# Photoshop 2021 (version 22) Crack Full Version Product Key X64 [April-2022]

## Download Setup + Crack

### Photoshop 2021 (version 22) Activator Free Download For Windows

The Market is Filled with Training Many tutorials exist on the market to teach Photoshop how to edit images. While some are better than others, the quantity and diversity of training material out there makes it easy to learn and master Photoshop. In this tutorial, we'll show you how to edit an image with Adobe Photoshop. We will cover the basics of using the program, including how to properly save your work, how to use the various tools, how to use layers, and how to navigate the workspace. You can follow along with us in the photo gallery below. Steps To get started, we recommend that you have a copy of Adobe Photoshop running on your PC or Mac. You can download and install Photoshop from Apple's App Store. After you've downloaded the latest version of Photoshop, open it up. It will bring up a splash screen that will walk you through the various features in the program. First Steps Open up Adobe Photoshop and go to File > New. This will bring you to the New Document. If you have been working on a project before the new document, you will see your changes. If you have not made any changes, you will see an empty canvas. If you are not familiar with Photoshop, it will start out with an entirely empty canvas. The canvas itself will hold all of your artwork, but to start this tutorial, the only thing there is a blue rectangle to the right of the canvas that says "Preset." Click on the brush preset square. Preset Sizes You have a choice of 13 different brush presets to choose from. Some of these brush presets have the same aspect ratios of a different brush. This means that you can change the look of your image by selecting the brush that you want and changing its size. If you do not want to use any of these brush presets at this time, you can use the Brush Tool to create your own brush size, shape, and effect. You can go back to the Brush Presets menu and select another brush if you want to see the other sizes, shapes, and effects that are available. The Brush Tool When you click on the Brush Tool icon at the bottom of the screen, it will show you a square like this. The Brush Tool can be used to create a variety of brushes that are designed to best enhance your artwork. You can use the click and

#### Photoshop 2021 (version 22) Crack 2022

Rendered Version In this article, we will show you how to make a custom Photoshop-like GUI in just 3 steps. Install Visual Studio 2019 You need Visual Studio 2019 for this tutorial. Windows MacOS Creating a simple XAML app in Visual Studio 2019 is very easy. Create a New Project Navigate to File => New => Project and select Visual C#, Windows and XAML (blank). Then press the Create button. In the welcome window choose a Solution File location and name it whatever you like. For convenience, we will place it inside our solution folder. Now we will add a Button and a StackPanel to our XAML page in the MainPage.xaml file. First, we will add a Button: Right click on the MainPage.xaml file and select View => Code => Windows => Class. Add a Button Right-click on the MainPage.xaml and select View => Code => Windows => Class and add the following code for our Button: using System.Windows.Controls; public class Button: UserControl, INotifyPropertyChanged { public event PropertyChangedEventHandler PropertyChanged; protected virtual void OnPropertyChanged([CallerMemberName]string propertyName = "") { if (PropertyChanged!= null) PropertyChanged(this, new PropertyChangedEventArgs(propertyName)); } public string Text { get { return (string)GetValue(TextProperty); } set { SetValue(TextProperty, value); } } public static readonly DependencyProperty TextProperty = DependencyProperty.Register( "Text", typeof(string), typeof(Button), new PropertyMetadata("Button text")); } This little button will display the string "Button text". We will place it below the StackPanel. Edit the code and add the following right below the XAML content of the MainPage.xaml: Run your XAML code by press the Play button at the top left of the solution explorer. Again, we will add a StackPanel above the Button for our MainWindow.xaml.cs file. 388ed7b0c7

#### Photoshop 2021 (version 22) Crack + Keygen

\* \*\*Masking\*\* —Tools for adding, editing and removing areas of an image—use masks to create special effects, such as blurring \* \*\*Pen\*\* —Creating line drawings with varying thickness and widths \* \*\*Filter\*\* —Using filters to add special effects to an image \* \*\*Hue/Saturation\*\* —Changing the color of an image—this tool is really used for color correction \* \*\*Sharpen\*\* —Adding sharpness to an image \* \*\*Spot Color\*\* —An alternative to using an eyedropper, the Spot Color tool allows you to select and copy an exact color from one area of an image and paste it into another \* \*\*Blend\*\* -loining two or more photographs or layers to create one blended image, often used as a photographic technique \* \*\*Paint Bucket\*\* —Receiving and throwing away selections from the selected area \* \*\*Gradient\*\* —Colors slowly increase from one area to another in a straight line or over a set distance. \* \*\*Levels\*\* —This function is used for adjusting the brightness and contrast of an image \* \*\*Effects\*\* —New on CS6, the Effects panel allows you to add new effects to an image and apply them to different parts of the image Photoshop's many features can be mastered using the right combination of tools and techniques. There is an infinite number of ways to use Photoshop, so use the features that are most familiar to you. For example, if you're more comfortable with painting, use the paintbrush or a brush to create a new image. If you're more comfortable using one of Photoshop's various drawing tools, use them to make a new painting. ## Creating a Painting You'll start with an image for this project. Choose File > New. In the New dialog box (Figure 1-1), navigate to your image. Choose Still from the Type menu to see the brush tools. For this exercise, you'll use the Pencil tool to paint directly onto your document, creating an image. Figure 1-1. To start painting, open your image with the Pencil tool, Before you start painting, make sure the Brush option is set to the Pencil tool. If you accidentally change the selection to the Brush tool, you can click the brush tool icon on the right side of the Tools panel to restore the

#### What's New in the?

Q: What is the performance impact of automatically routing in a Net::SMTP server? Using the Net::SMTP server here, and default, the --force parameter is set: \$mail = Net::SMTP->new( #use a to set which a local subnet is allowed to hit to => ", #use a host to set which a local subnet is allowed to hit from => 'localhost', #use a port to set which a local subnet is allowed to hit port => 25, #use a username and password to set which a local subnet is allowed to hit #local subnet is defined in /etc/hosts.allow, and can be something like '192.168.0.128' or even '\*' user => 'from', passwd => 'password'); Now, I'm defining a header with X-Forwarded-For, and I'm sending it: \$mail->set header('X-Forwarded-For', \$ip); Which looks like it's setting up that header properly, I'm just wondering if there is some kind of performance hit associated with this, and if so, is there a way to turn it off? A: My recommendation is to disable it. Setting headers takes time (once per connection), and if there is a network problem, you really don't want a buggy server to send your mail thinking it is from your ip address. But of course you can easily test it yourself by monitoring your connection and the impact of setting the header manually. If you really do want to use headers, you can set the X-Forwarded-For header after you've successfully send the mail. I really cannot see any performance impact though. [The diagnostic value of needle biopsy of the breast]. A retrospective analysis of 53 needle biopsies performed on 50 patients from 1980 to 1986 was carried out. In the history of 72.6% of the patients there were signs of previous breast trauma. 53.1% were younger than 35 years. In 37.7% of the cases the histological evaluation of the biopsies was performed by

### System Requirements For Photoshop 2021 (version 22):

In order to run this mod you need to have.Net Framework 4.0 or later installed in your PC. CAUTION! There is no guaranty that you will work with an upgraded mod, but it should work fine. To install your mod: In the WinDir you have this folder - InstallMods, if it's not present create it manually. - If you have installed ZVerb you will need to remove the old mod from the Mods/QV/QVCore folder before installing the new one.

https://rentrapsagu1981.wixsite.com/tmodnalmiythread/post/adobe-

photoshop-2021-version-22-crack-with-serial-number-win-mac

 $\frac{https://respeak.net/upload/files/2022/07/N6klgXFn6aJKqfAZnn9z\_05\_676366a3a472d5e21f59162b8e}{c4c9c2\_file.pdf}$ 

https://trello.com/c/fKdYleK8/39-photoshop-2022-version-23-crack-mega-full-product-key-download-for-windows

https://aboutdance.com.ua/advert/adobe-photoshop-2022-version-23-0-2-product-key-free-download-for-windows-updated-2022/

https://trello.com/c/HyxNvExo/61-photoshop-2022-version-230-crack-with-serial-number-download-for-windows

https://rajasthantilecontractors.com/wp-

content/uploads/2022/07/Photoshop\_2021\_License\_Keygen\_Free\_Download\_Latest\_2022-1.pdf
https://paulinesafrica.org/photoshop-2020-version-21-patch-full-version-registration-code-april-2022/
https://www.deleksashop.com/wp-

content/uploads/2022/07/Photoshop 2022 With Full Keygen Free For PC.pdf

https://trevelia.com/upload/files/2022/07/y5q6XNJmrUzP9uMrb7Jr\_05\_cd4dfb975fe0fe7087219d0e43 9ad21f\_file.pdf

https://wanaly.com/upload/files/2022/07/kF2numzpFCTSorrfH7aG\_05\_cd4dfb975fe0fe7087219d0e43 9ad21f\_file.pdf

https://immense-brushlands-26870.herokuapp.com/Adobe\_Photoshop\_2022\_Version\_232.pdf https://okinawahousingportal.com/photoshop-2021-version-22-4-product-key-and-xforce-keygen-lifetime-activation-code-for-windows/

http://www.fithotech.com/wp-content/uploads/2022/07/reetdan.pdf

https://pianoetrade.com/wp-content/uploads/2022/07/Adobe Photoshop CC 2019-1.pdf

http://www.studiofratini.com/photoshop-2022-version-23-2-serial-number-and-product-key-crack-for-windows-latest-2022/

https://iyihabergazetesi.org/wp-content/uploads/2022/07/Adobe\_Photoshop\_CC\_2018.pdf

http://dottoriitaliani.it/ultime-notizie/alimentazione/photoshop-2021-version-22-0-0-free-download-pcwindows/

 $\frac{\text{https://xn--80aagyardii6h.xn--p1ai/adobe-photoshop-2021-version-22-0-0-free-april-2022-128161/nttps://evolvagenow.com/upload/files/2022/07/kk5xxj7p2QyYftWkyaqX_05_cd4dfb975fe0fe7087219d0e439ad21f_file.pdf}$ 

https://kooperativakosjeric.rs/wp-content/uploads/2022/07/Photoshop\_2021\_version\_22.pdf https://inobee.com/upload/files/2022/07/pUKZeYYnSk6jENOl6OhX\_05\_476e6edfb3a93bc58bb01da4abd2af96\_file.pdf

https://mandarinrecruitment.com/system/files/webform/photoshop-2021-version-2200\_2.pdf https://www.mozideals.com/advert/photoshop-2021-version-22-4-3-universal-keygen-torrent-activation-code-download-3264bit-final-2022/

https://www.puremeditation.org/2022/07/05/photoshop-cc-download-mac-win/

 $\frac{https://todaysmodernhomes.com/photoshop-2021-version-22-5-crack-keygen-with-serial-number/http://automationexim.com/adobe-photoshop-cc-2018-crack-with-serial-number-updated-2022/http://cyclades.in/en/?p=90499}$ 

https://melhoreslivros.online/wp-content/uploads/Photoshop\_CC\_2014.pdf https://pzn.by/uncategorized/photoshop-2020-keygen-exe-download-win-mac/

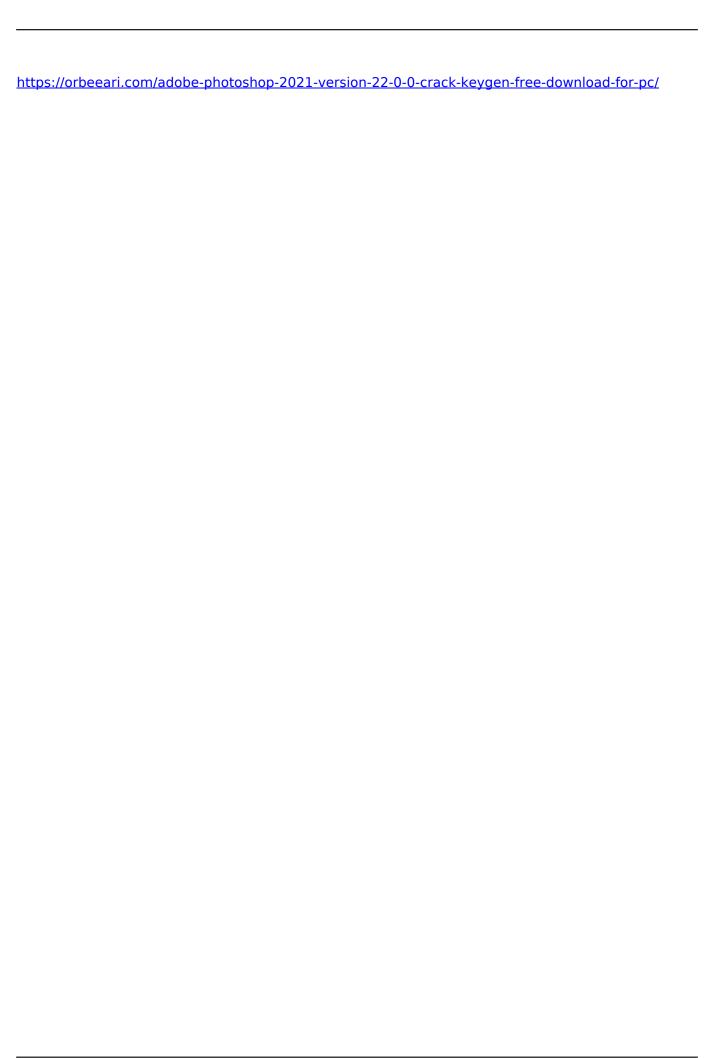

5/5